# 2.入札公告の閲覧

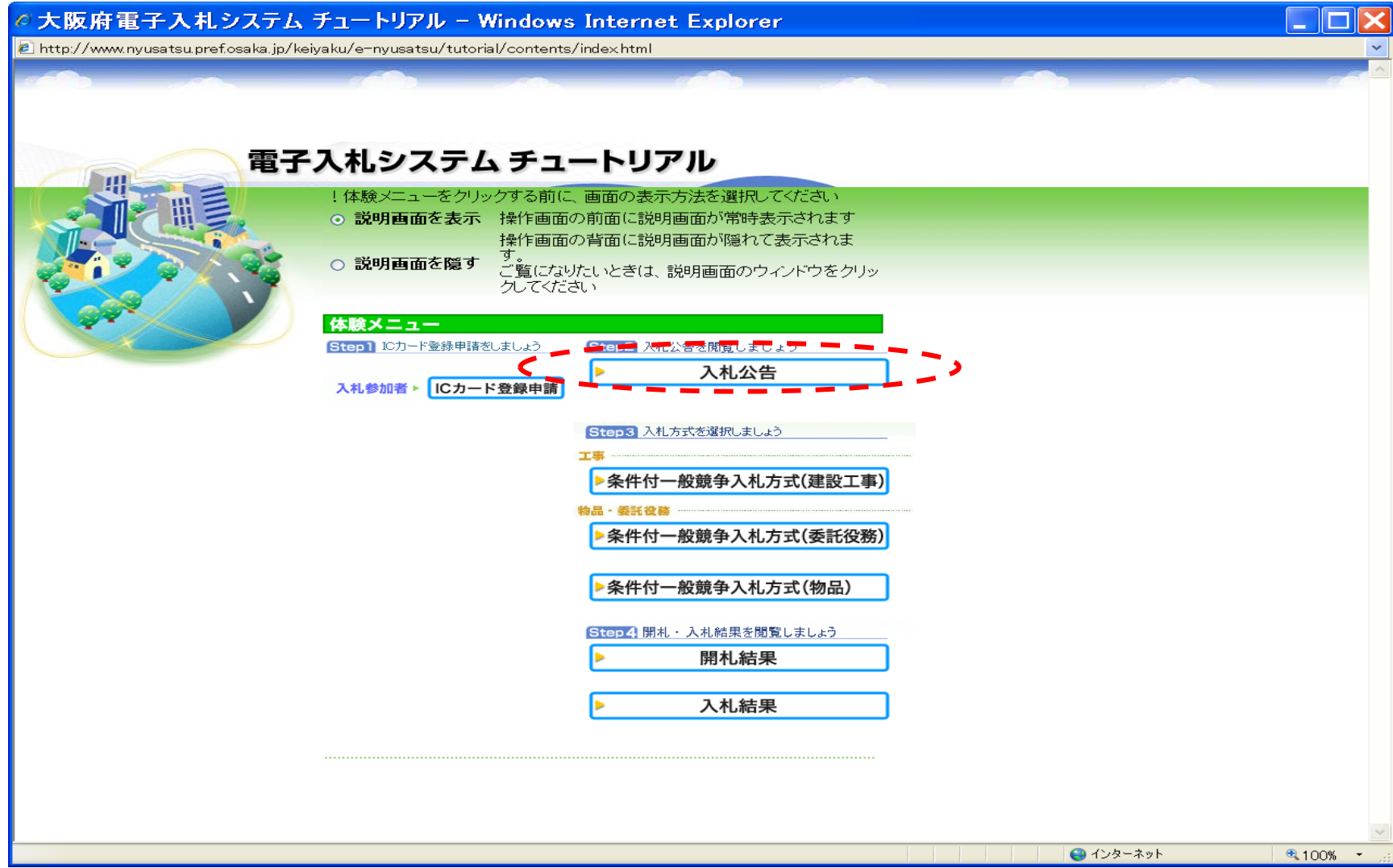

图 操作画面 - Microsoft Internet Explorer

入札公告の閲覧-1

("入札公告【建設工事等】"クリック)

 $\Box$ e $\triangleright$ 

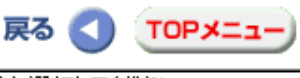

ページを選択してください

 $\blacktriangledown$ 

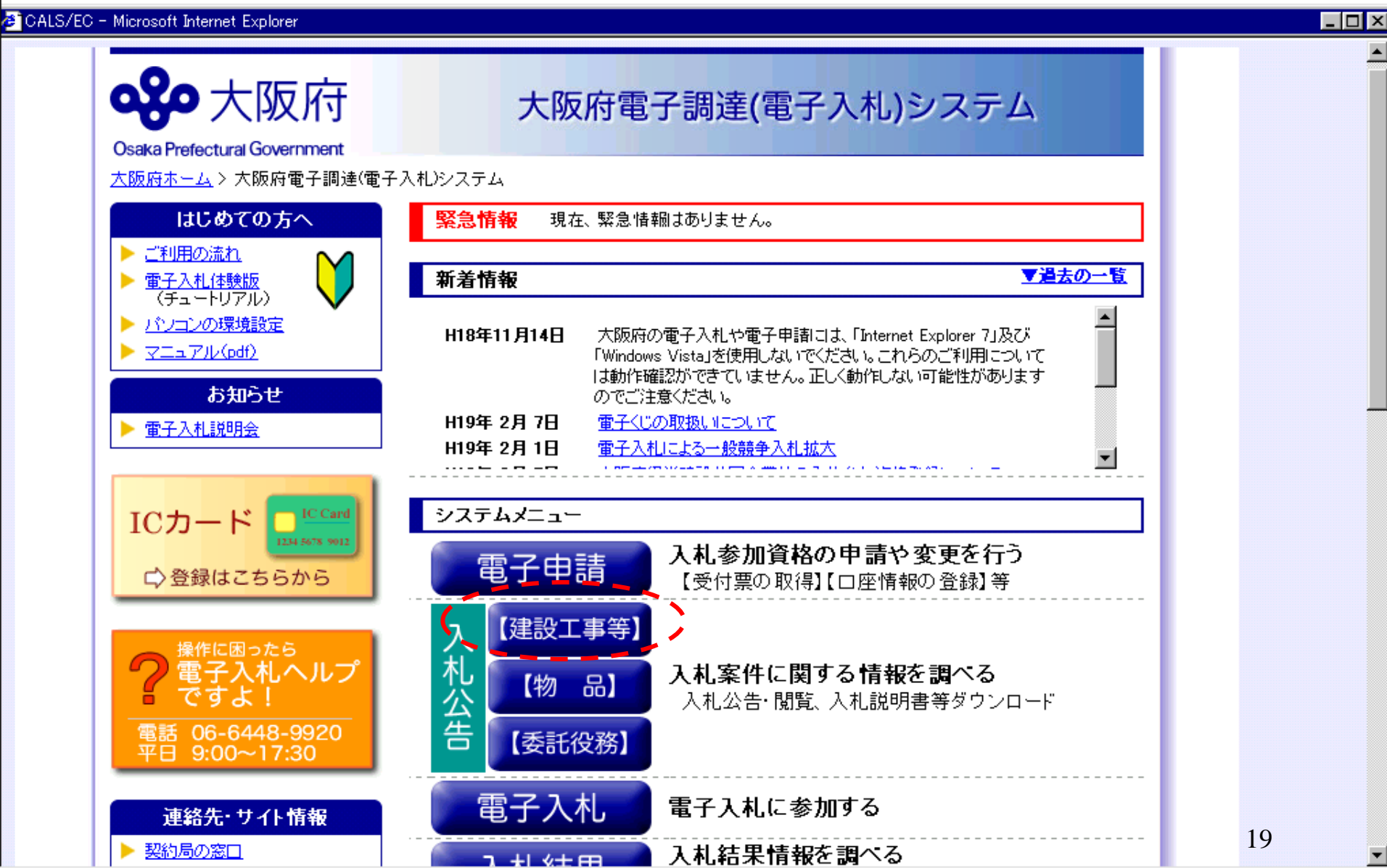

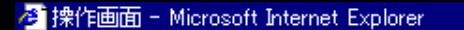

入札公告の閲覧-2

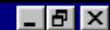

 $\blacktriangledown$ 

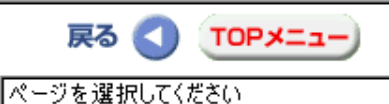

CALS/EC - Microsoft Internet Explorer

 $\blacktriangleleft$ 

("案件情報検索"クリック)

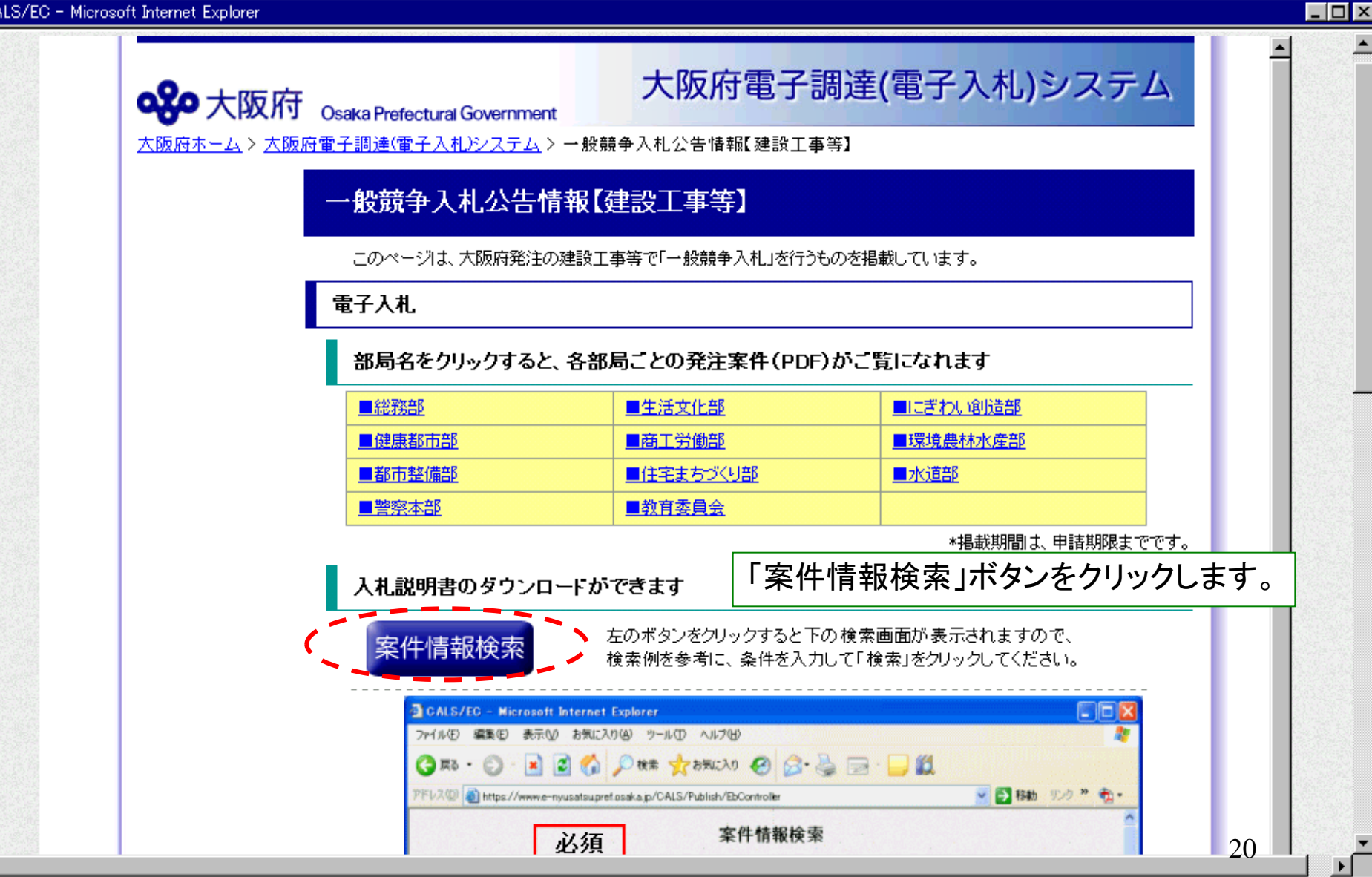

#### <sup>2</sup> 操作画面 - Microsoft Internet Explorer

### 口回区

入札公告の閲覧-3 (区分:" 建設工事(委託役務)"クリック→入札方法:" **電子入札**"クリック→部局:" **住宅まちづくり部**"クリック→" 検索"クリック〉

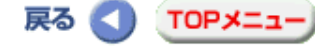

ページを選択してください

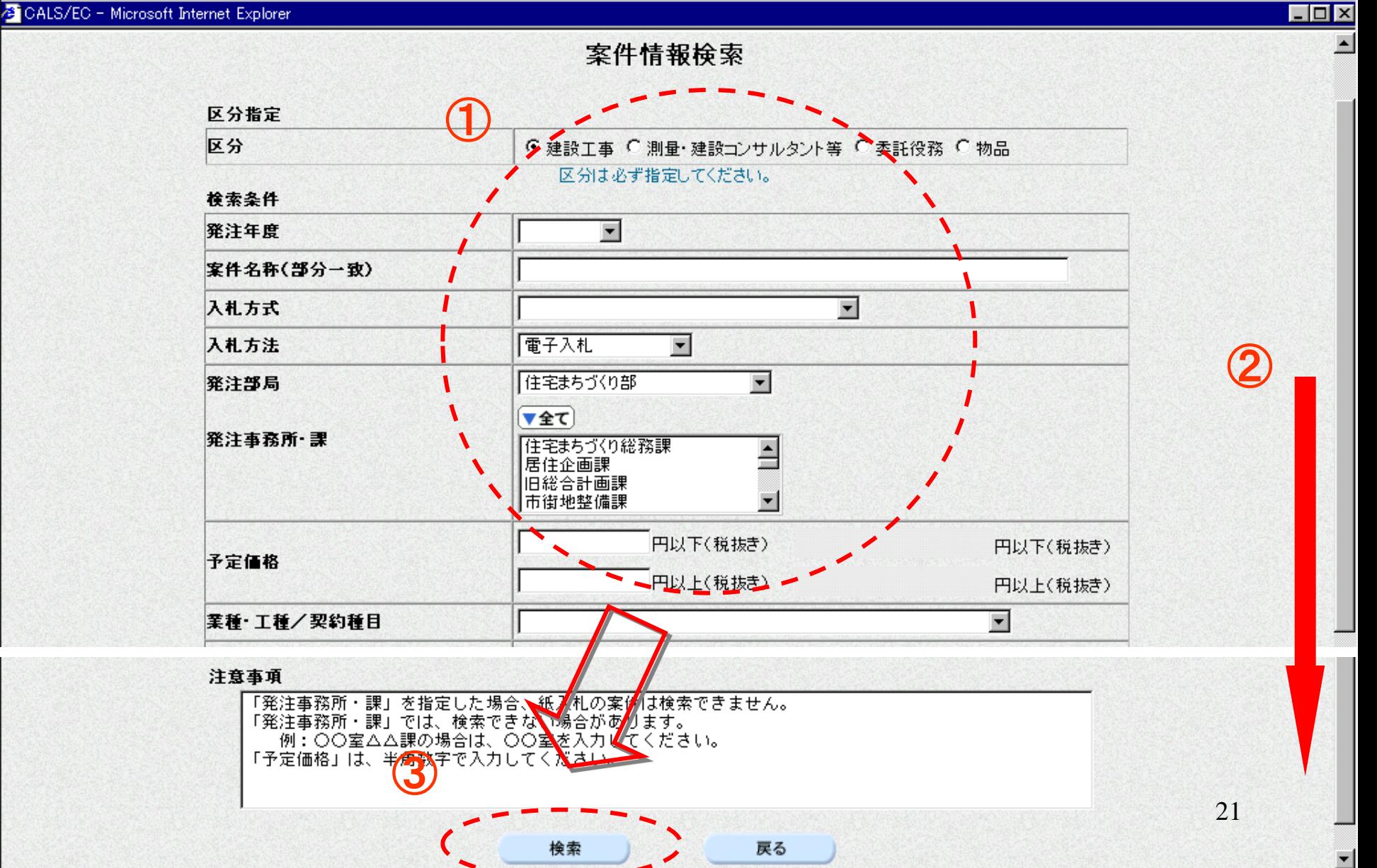

 $\overline{\phantom{a}}$ 

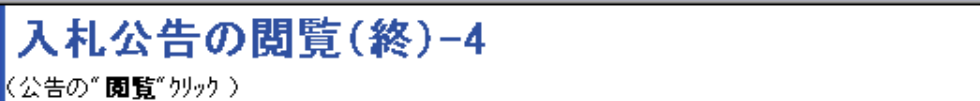

CALS/EC - Microsoft Internet Explorer

戻る ( TOPメニュー) ページを選択してください

 $\Box$ D $\times$ 

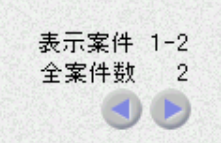

### 最新表示

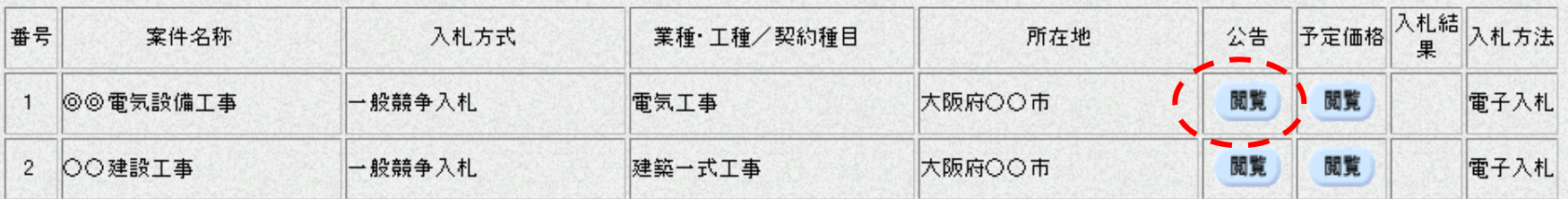

案件情報一覧

戻る

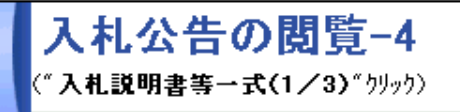

## CALS/EC - Microsoft Internet Explorer

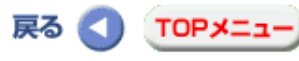

ページを選択してください

 $\Box$ D $\times$ 

 $\vert$ 

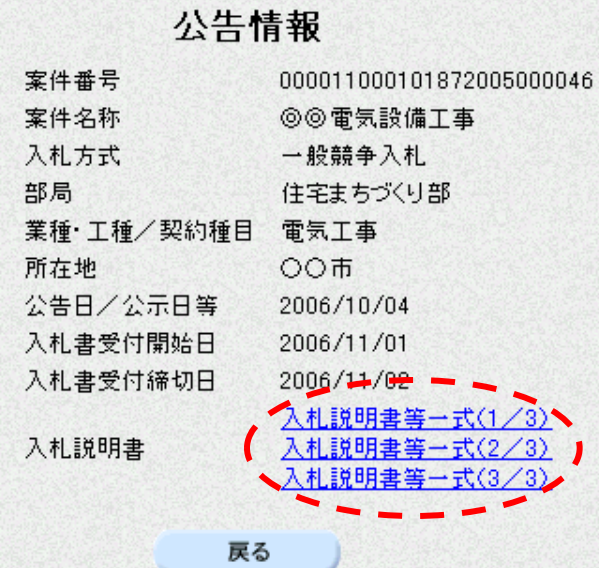

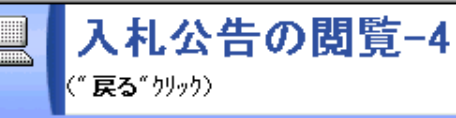

# 戻る ( TOPメニュー)

ページを選択してください

 $\Box$ o $\times$ 

 $\blacksquare$ 

### CALS/EC - Microsoft Internet Explorer

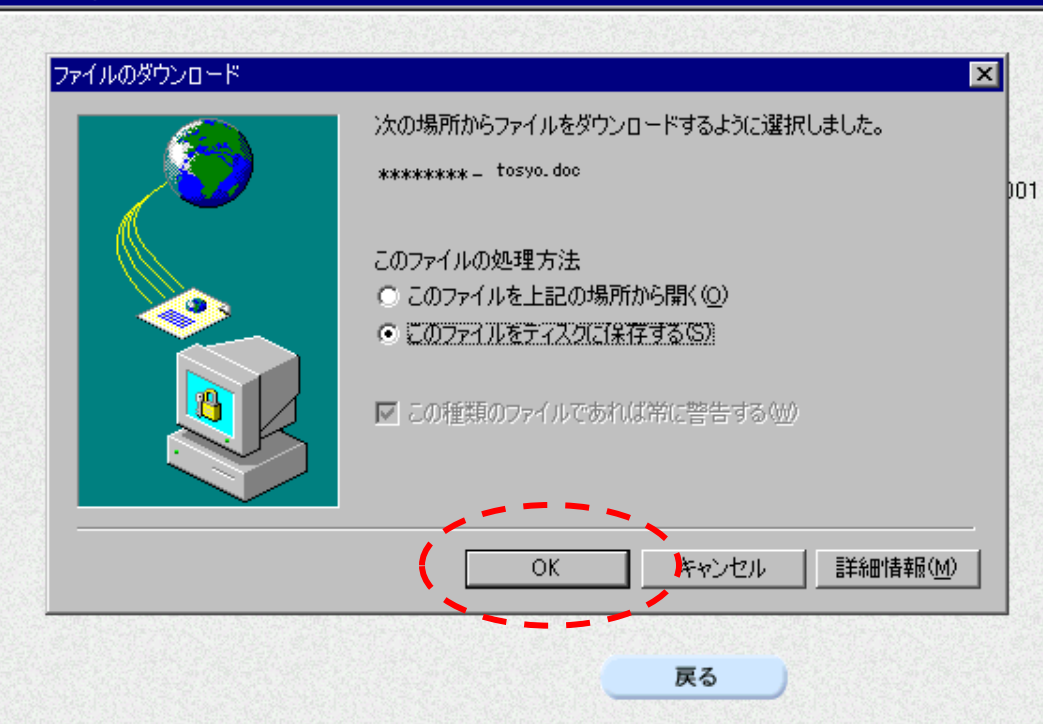

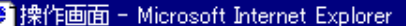

## $H_2$

 $\overline{\mathbf{z}}$ 

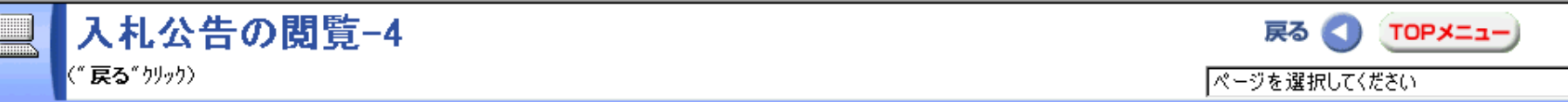

## CALS/EC - Microsoft Internet Explorer

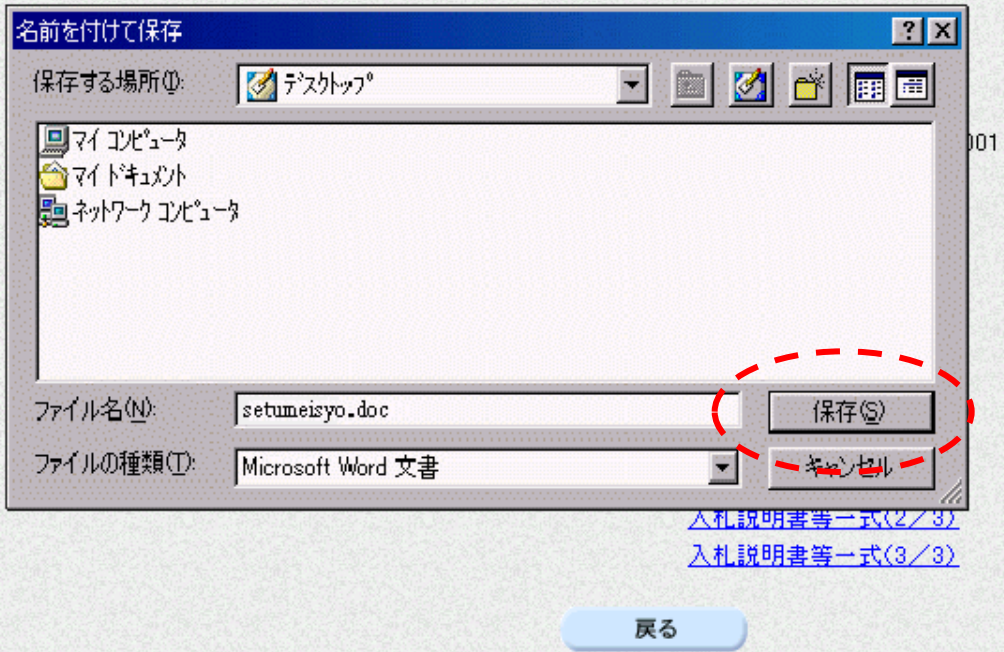

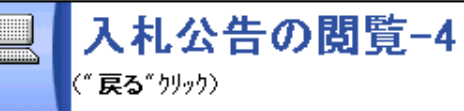

## CALS/EC - Microsoft Internet Explorer

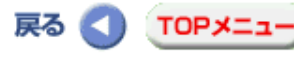

ページを選択してください

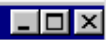

 $\overline{\phantom{a}}$ 

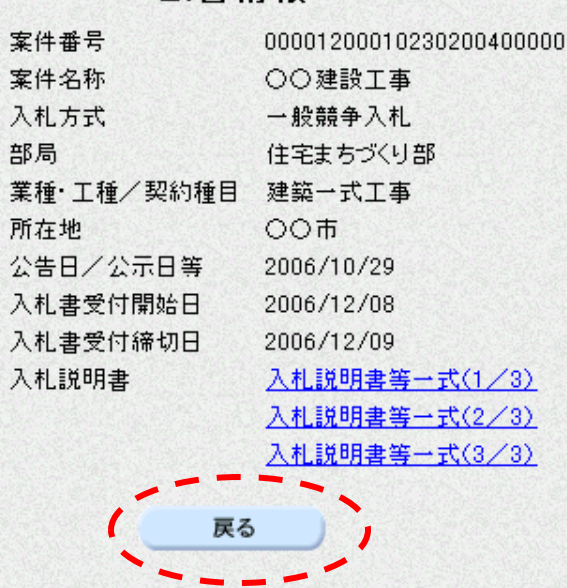

## 公告情報

(予定価格の"閲覧"クリック)

入札公告の閲覧(終)-4

 $\overline{\phantom{a}}$ 

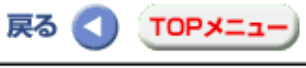

ページを選択してください

 $\Box$ D $\times$ 

## CALS/EC - Microsoft Internet Explorer

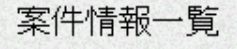

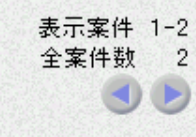

### 最新表示

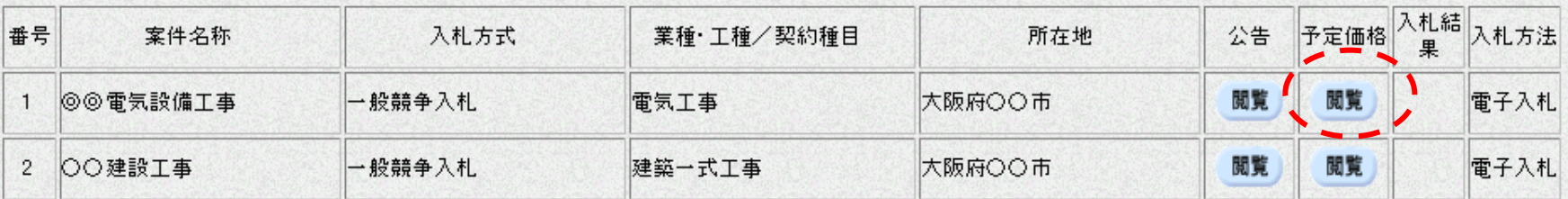

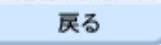

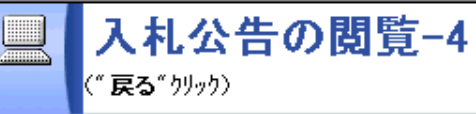

## CALS/EC - Microsoft Internet Explorer

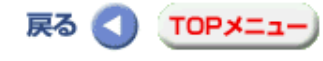

ページを選択してください

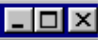

 $\blacksquare$ 

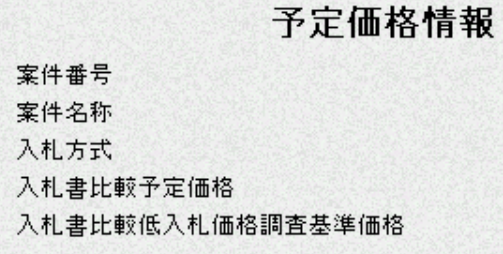

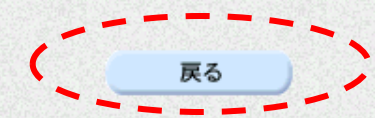

000011000101872004000046 ◎◎電気設備工事 一般競争入札 ¥77,000,000(消費税及び地方消費税相当額を除く) ¥60,000,000(消費税及び地方消費税相当額を除く) **图 操作画面 - Microsoft Internet Explorer** 

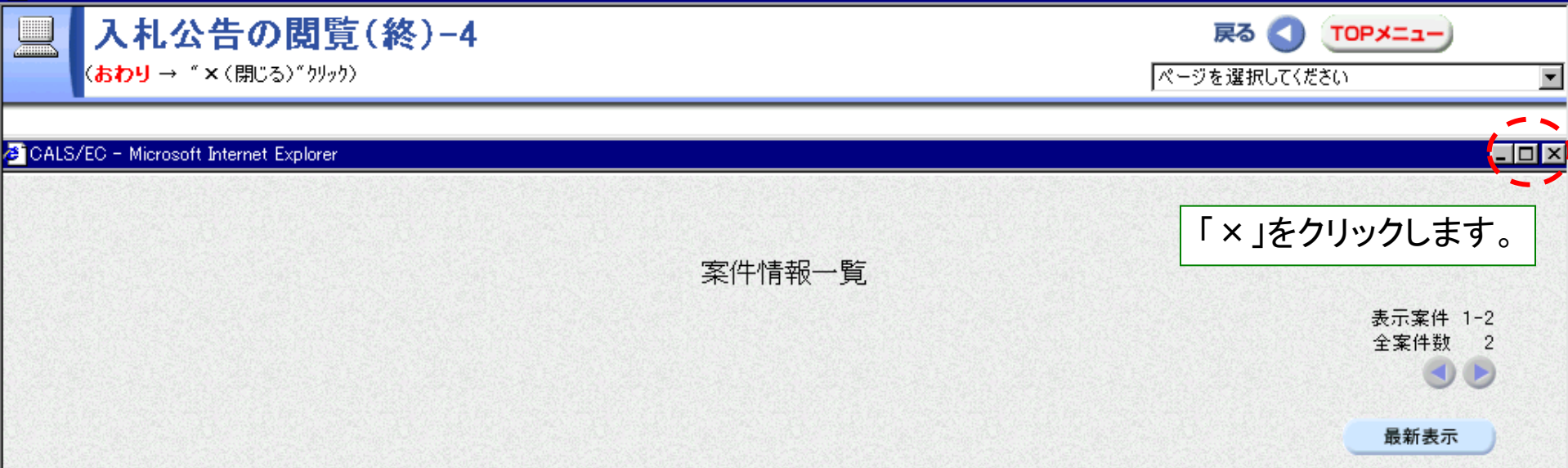

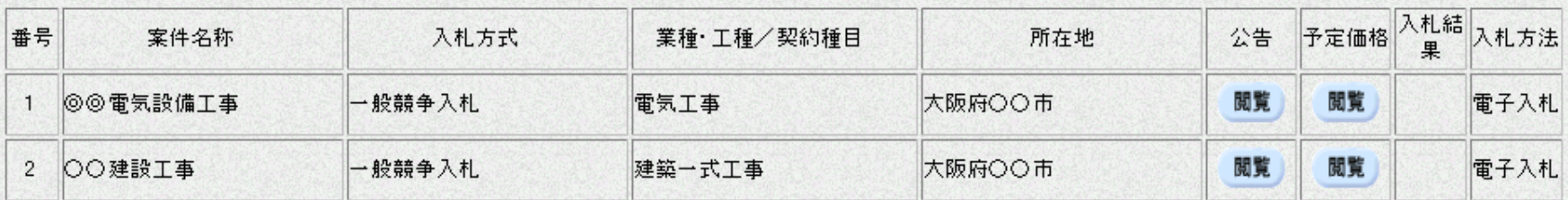

戻る